# Pimp your thesis: a minimal introduction to LATEX.

#### Maarten Bransen Adapted by Geert Schulpen IC/TC, U.S.S. Proton

December 1, 2019

Most word processors you may be used to (i.e. Microsoft Word, OpenOffice, ...) are "WYSIWYG" *what you see is what you get*. LATEX is not.

Most word processors you may be used to (i.e. Microsoft Word, OpenOffice, ...) are "WYSIWYG" *what you see is what you get*. LATEX is not.

Instead, your document looks something like this:

```
1 \documentclass{article}
```

2

```
3 \begin{document}
```

- 4 Hello world!
- 5 \end{document}

Most word processors you may be used to (i.e. Microsoft Word, OpenOffice, ...) are "WYSIWYG" *what you see is what you get*. LATEX is not.

Instead, your document looks something like this:

```
1 \documentclass{article}
```

2

```
3 \begin{document}
```

- 4 Hello world!
- 5 \end{document}

The result needs to be *compiled* to generate the formatted output!

#### In LATEX you separate form and function:

- 1 \section{the section title}
- 2 Some text of the new section

When you say *what* it is, the program knows what it should look like.

#### In LATEX you separate form and function:

- 1 \section{the section title}
- 2 Some text of the new section

When you say *what* it is, the program knows what it should look like.

In short, LATEX is a mark-up language for typesetting professional looking and well-designed documents.

In practise, you use an *editor* with a user friendly interface to do most of the work for you:

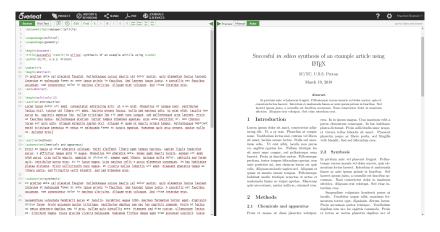

1. Your documents (thesis) will look professional and well-designed

- 1. Your documents (thesis) will look professional and well-designed
- 2. It is free, open source, and extraordinarily reliable (no bugs!)

- 1. Your documents (thesis) will look professional and well-designed
- 2. It is free, open source, and extraordinarily reliable (no bugs!)
- 3. Large and active online community, and many resources

- 1. Your documents (thesis) will look professional and well-designed
- 2. It is free, open source, and extraordinarily reliable (no bugs!)
- 3. Large and active online community, and many resources
- 4. It uses content-aware algorithms to place your text, figures, tables, etc. where they fit best

- 1. Your documents (thesis) will look professional and well-designed
- 2. It is free, open source, and extraordinarily reliable (no bugs!)
- 3. Large and active online community, and many resources
- 4. It uses content-aware algorithms to place your text, figures, tables, etc. where they fit best
- 5. Numbering of chapters, sections, figures, references, equations, footnotes, etc. is all taken care of automatically

- 1. Your documents (thesis) will look professional and well-designed
- 2. It is free, open source, and extraordinarily reliable (no bugs!)
- 3. Large and active online community, and many resources
- 4. It uses content-aware algorithms to place your text, figures, tables, etc. where they fit best
- 5. Numbering of chapters, sections, figures, references, equations, footnotes, etc. is all taken care of automatically
- 6. It helps you write well-structured documents

- 1. Your documents (thesis) will look professional and well-designed
- 2. It is free, open source, and extraordinarily reliable (no bugs!)
- 3. Large and active online community, and many resources
- 4. It uses content-aware algorithms to place your text, figures, tables, etc. where they fit best
- 5. Numbering of chapters, sections, figures, references, equations, footnotes, etc. is all taken care of automatically
- 6. It helps you write well-structured documents
- 7. You can do everything word processors can, and much, *much* more

$$f(x) = \sum_{n=0}^{\infty} \frac{f^n(a)}{n!} (x-a)^n$$

8. Well-formatted mathematics and equations

$$f(x) = \sum_{n=0}^{\infty} \frac{f^n(a)}{n!} (x-a)^n$$

9. *Reliable* and flexible cross-referencing to pages, figures, chapters, etc. in your document

$$f(x) = \sum_{n=0}^{\infty} \frac{f^n(a)}{n!} (x-a)^n$$

- 9. *Reliable* and flexible cross-referencing to pages, figures, chapters, etc. in your document
- 10. *Reliable* and flexible referencing for your (scientific) sources with a separately defined style

$$f(x) = \sum_{n=0}^{\infty} \frac{f^n(a)}{n!} (x-a)^n$$

- 9. *Reliable* and flexible cross-referencing to pages, figures, chapters, etc. in your document
- 10. *Reliable* and flexible referencing for your (scientific) sources with a separately defined style
- 11. Internal linking in your pdf

$$f(x) = \sum_{n=0}^{\infty} \frac{f^n(a)}{n!} (x-a)^n$$

- 9. *Reliable* and flexible cross-referencing to pages, figures, chapters, etc. in your document
- 10. *Reliable* and flexible referencing for your (scientific) sources with a separately defined style
- 11. Internal linking in your pdf
- 12. Support for vector images (i.e. graphs with infinite resolution)

$$f(x) = \sum_{n=0}^{\infty} \frac{f^n(a)}{n!} (x-a)^n$$

- 9. *Reliable* and flexible cross-referencing to pages, figures, chapters, etc. in your document
- 10. *Reliable* and flexible referencing for your (scientific) sources with a separately defined style
- 11. Internal linking in your pdf
- 12. Support for vector images (i.e. graphs with infinite resolution)
- 13. Intelligent and automatic hyphenation

1. When you want an ugly document, quickly

- 1. When you want an ugly document, quickly
- 2. When you don't want to learn it (or don't have time to)

- 1. When you want an ugly document, quickly
- 2. When you don't want to learn it (or don't have time to)
- 3. When graphics design is the purpose of your document

- 1. When you want an ugly document, quickly
- 2. When you don't want to learn it (or don't have time to)
- 3. When graphics design is the purpose of your document
- 4. When your document is already written

LATEX commands:

- always start with a backslash \
- may have arguments in curly brackets { and }
- may have optional arguments in square brackets [ and ]

#### LATEX commands:

- always start with a backslash \
- may have arguments in curly brackets { and }
- may have optional arguments in square brackets [ and ]
- 1 %the preamble
- 2 \documentclass[11pt]{article}
- 3 \begin{document}
- 4 %the body of the document
- 5 hello world
- 6 \end{document}

The *class* can be article, report, book, etc.

Your content goes between the \begin{document} and \end{document} commands

#### LATEX commands:

- always start with a backslash \
- may have arguments in curly brackets { and }
- may have optional arguments in square brackets [ and ]
- 1 %the preamble
  2 \documentclass[11pt]{article}
  3 \begin{document}
  4 %the body of the document
  5 hello world
  6 \end{document}

The *class* can be article, report, book, etc.

Your content goes between the \begin{document} and \end{document} commands

Anything following a percent sign % is ignored by the program

#### When you compile this, you get the typeset result:

| 2 \documentclass[11pt]{article}             |             |
|---------------------------------------------|-------------|
| 3 \begin{document}%the body of the document | hello world |
| 4 hello world                               | nene world  |
| <pre>5 \end{document}</pre>                 |             |

### Using LATEX: adding a title

Generally, the commands are pretty straightforward:

```
% the preamble
// documentclass[11pt]{article}
// begin{document} the body of the document
// title{0h wow a title!}
// \date{today}
// \date{\today}
// maketitle
// hello world
// last // begin{display}{2} // begin{display}{2} // begi
```

Oh wow a title!

Ursula Proton

March 20, 2018

hello world

### Using LATEX: sections

#### Generally, the commands are pretty straightforward:

```
1 %the preamble
2 \documentclass[llpt]{article}
3 \begin{document}%the body of the document
4
4
5 \section{A section}
6 Which can be followed by anything else.
7
8 \subsection{a subsection}
9 Some text that is part of this section.
10
11 \subsubsection{a subsubsection}
12 More text here.
13
14 \end{document}
```

#### 1 A section

Which can be followed by anything else.

#### 1.1 a subsection

Some text that is part of this section.

#### 1.1.1 a subsubsection

More text here.

# Using LATEX: sections

#### Generally, the commands are pretty straightforward:

```
1 %the preamble
2 \documentclass[llpt]{article}
3 \begin{document}%the body of the document
4
4
5 \section{A section}
6 Which can be followed by anything else.
7
8 \subsection{a subsection}
9 Some text that is part of this section.
10
11 \subsubsection{a subsubsection}
12 More text here.
13
14 \end{document}
```

#### 1 A section

Which can be followed by anything else.

#### 1.1 a subsection

Some text that is part of this section.

#### 1.1.1 a subsubsection

More text here.

# empty lines are ignored, spacing is set by the commands themselves

The preamble:

<sup>1</sup>more on that later

The preamble:

- is the part before the \begin{document} command
- contains most of the "technical" stuff
- contains the commands and definitions that apply globally (to the whole document)
- is where you load packages<sup>1</sup>

The preamble:

- is the part before the \begin{document} command
- contains most of the "technical" stuff
- contains the commands and definitions that apply globally (to the whole document)
- is where you load packages<sup>1</sup>

The body of the document:

The preamble:

- is the part before the \begin{document} command
- contains most of the "technical" stuff
- contains the commands and definitions that apply *globally* (to the whole document)
- is where you load packages<sup>1</sup>

The body of the document:

- is the part after the \begin{document} command
- contains your text, images, etc.
- contains styling commands that apply *locally*, i.e. any deviation from the general document style.

<sup>&</sup>lt;sup>1</sup>more on that later

#### Intermezzo: packages

Default LATEX is very basic, most functions are introduced via *packages*:

Default LATEX is very basic, most functions are introduced via *packages*:

packages are made by users

Default LATEX is very basic, most functions are introduced via *packages*:

- packages are made by users
- exist for virtually any purpose you can imagine

Default LATEX is very basic, most functions are introduced via *packages*:

- packages are made by users
- exist for virtually any purpose you can imagine
- are usually well-documented

Default LATEX is very basic, most functions are introduced via *packages*:

- packages are made by users
- exist for virtually any purpose you can imagine
- are usually well-documented
- are an essential part of LATEX

Default LATEX is very basic, most functions are introduced via *packages*:

- packages are made by users
- exist for virtually any purpose you can imagine
- are usually well-documented
- are an essential part of LATEX

#### Adding an image:

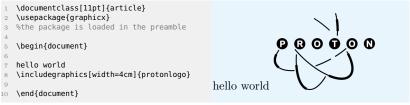

< ロ > < 同 > < 回 > < 回 > .

#### An example document

```
\documentclass[11pt]{article}
  \usepackage{graphicx}
   \usepackage{float}
   \begin{document}
> \title{Oh wow it is an example document!}
10 \author{Ursula Proton}
ii \date{\today}
12 \maketitle
14 Nadd a table of contents
\tableofcontents
\section{Some text}
19 Shall I compare thee to a summer's day? Thou art more lovely and more temperate. Rough
     winds do shake the darling buds of May, And summer's lease hath all too short a date.
     Sometime too hot the eve of heaven shines. And often is his gold complexion dimmed.
     And every fair from fair sometime declines. By chance or nature's changing course
     untrimmed:
But thy eternal summer shall not fade Nor lose possession of that fair thou ow'st. Nor
     shall death brag thou wander'st in his shade When in eternal lines to time thou grow'
```

st. So long as men can breathe or eyes can see, So long lives this, and this gives

life to thee.

#### Oh wow it is an example document!

Ursula Proton

March 20, 2018

#### Contents

| 1 | Some text  |            |   |  |  |  |  |  |  |  |  |  |  |  |  | 1 |  |  |  |  |  |  |  |   |
|---|------------|------------|---|--|--|--|--|--|--|--|--|--|--|--|--|---|--|--|--|--|--|--|--|---|
| 2 | More stuff |            |   |  |  |  |  |  |  |  |  |  |  |  |  | 1 |  |  |  |  |  |  |  |   |
|   | 2.1        | Mathematic | s |  |  |  |  |  |  |  |  |  |  |  |  |   |  |  |  |  |  |  |  | 1 |
|   | 2.2        | Figures    |   |  |  |  |  |  |  |  |  |  |  |  |  |   |  |  |  |  |  |  |  | 1 |

#### 1 Some text

Shall I compare thee to a summer's day? Thou art more lovely and more temperate. Rough winds do shake the darling buds of May, And summer's lease hath all too short a date. Sometime too hot the eye of heaven shines, And often is his gold complexion dimmed, And every fair from fair sometime declines. By chance on nature's changing course untrimmed:

But thy eternal summer shall not fade Nor lose possession of that fair thou ow'st, Nor shall death brag thou wander'st in his shade When in eternal lines to time thou grow'st. So long as men can breathe or eyes can see, So long lives this, and this gives life to thee.

(a)

#### An example document

24 \section{More stuff} 26 %a bit about mathematics 27 \subsection{Mathematics} 28 Simple in-line mathematics is put between dollar signs: \$1 + 2\chi = \Lambda^2\$. A full equation is created using the equation environment like this: 29 \begin{eguation} 10 \lim\_{x \to \infty} \exp(-x) = \frac{N}{3} \int\limits\_{-\pi}^\pi\sin{x}\text{d}x 32 where \$N\$ is a meaningless constant I added because either side is equal to 0. 34 %a bit about figures subsection{Figures} You can create nice figures by putting your image in the \emph{figure} environment. ss \begin{figure} 39 \centering includegraphics[width=0.25\textwidth]{protonlogo} () \caption{The logo of Proton} (2 \end{figure}) \end{document}

#### 2 More stuff

#### 2.1 Mathematics

Simple in-line mathematics is put between dollar signs:  $1 + 2\chi = \Lambda^2$ . A full equation is created using the equation environment like this:

$$\lim_{x\to\infty} \exp(-x) = \frac{N}{3} \int_{-\pi}^{\pi} \sin x dx \qquad (1)$$

where N is a meaningless constant I added because either side is equal to 0.

#### 2.2 Figures

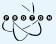

Figure 1: The logo of Proton

You can create nice figures by putting your image in the figure environment.

# Referencing using Mendeley

There are several methods for citations and referencing, with various complexity and flexibility

#### Referencing using Mendeley

There are several methods for citations and referencing, with various complexity and flexibility

My personal favourite: using the program Mendeley:

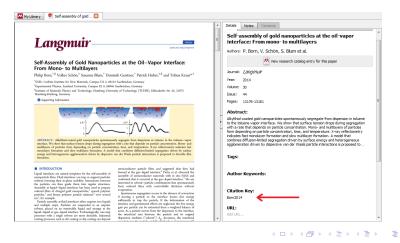

16/20

# Referencing using Mendeley

There are several methods for citations and referencing, with various complexity and flexibility

My personal favourite: using the program Mendeley:

Mendeley exports all your references in the correct format for IAT<sub>E</sub>X. You can then cite a paper using the 'cite' command like this [1].

Mendeley exports all your references in the correct format for \LaTeX. You can then cite a paper using the 'cite' command like this \cite(Born2014).

3 \bibliographystyle{ieeetr}

4 \bibliography{mybibliographyfile}

#### References

 P. Born, V. Schön, S. Blum, D. Gerstner, P. Huber, and T. Kraus, "Self-assembly of gold nanoparticles at the oil-vapor interface: From mono- to multilayers," *Langmuir*, vol. 30, no. 44, pp. 13176–13181, 2014.

It takes some getting used to, but don't give up to soon

- It takes some getting used to, but don't give up to soon
- It sounds a lot more complicated than it is

- It takes some getting used to, but don't give up to soon
- It sounds a lot more complicated than it is
- Google is your friend

- It takes some getting used to, but don't give up to soon
- It sounds a lot more complicated than it is
- Google is your friend
- The best way of learning is by trying things out

The reader for Pimp your thesis can be found on ussproton.nl under the tab 'bestanden'

- The reader for Pimp your thesis can be found on ussproton.nl under the tab 'bestanden'
- There are basic and advanced exercises to practise with, for solutions you can ask us or check the website later

- The reader for Pimp your thesis can be found on ussproton.nl under the tab 'bestanden'
- There are basic and advanced exercises to practise with, for solutions you can ask us or check the website later
- For those who do not have LATEX installed we recommend using Overleaf.com

- The reader for Pimp your thesis can be found on ussproton.nl under the tab 'bestanden'
- There are basic and advanced exercises to practise with, for solutions you can ask us or check the website later
- For those who do not have LATEX installed we recommend using Overleaf.com
- Trying out your own things and/or asking questions is encouraged!

Good luck!

Any questions?

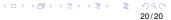